# **Application: gvSIG desktop - gvSIG bugs #2003**

## **Grid in Layout does not work drawing vectorial objects**

09/02/2013 09:30 AM - Ignacio Brodín

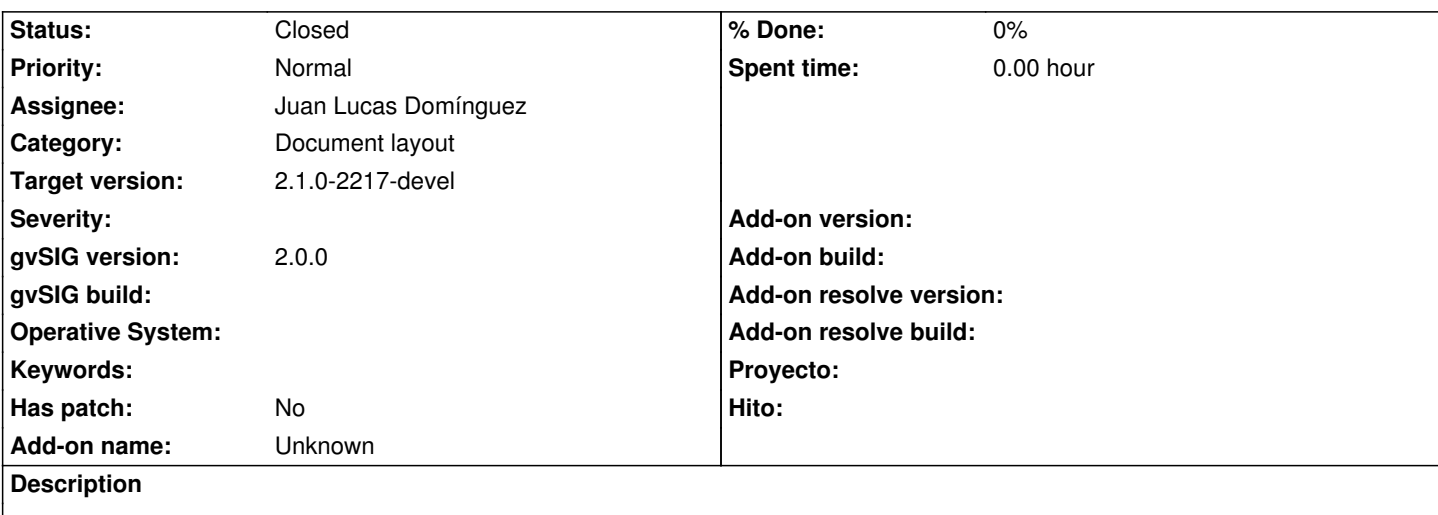

1-Add a grid to the layout.

2-In the layout properties check the option "Grid active"

3-Select the tool "Insert polyline"

4-Draw the polyline. The vertex of the polyline should adjust to the grid. This happen with other vectorial objects too (lines, rectangles,...)

#### **History**

#### **#1 - 01/13/2014 08:11 PM - Álvaro Anguix**

*- Assignee changed from Ignacio Brodín to Juan Lucas Domínguez*

#### **#2 - 01/16/2014 12:13 PM - Álvaro Anguix**

*- Target version changed from 2.1.0-2223-rc1 to 2.1.0-2218-testing*

#### **#3 - 01/17/2014 01:41 PM - Juan Lucas Domínguez**

*- Status changed from New to Fixed*

Fixed snapping to grid in layout.

gvsig-app-document-layout:r104

#### **#4 - 01/21/2014 09:27 PM - Joaquín del Cerro Murciano**

*- Target version changed from 2.1.0-2218-testing to 2.1.0-2217-devel*

### **#5 - 01/27/2014 04:07 PM - Álvaro Anguix**

*- Status changed from Fixed to Closed*